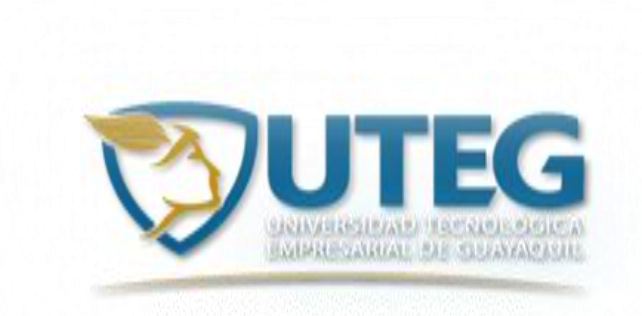

## **REPÚBLICA DEL ECUADOR**

# **UNIVERSIDAD TECNOLÓGICA EMPRESARIAL DE GUAYAQUIL**

# **TRABAJO DE TITULACION PARA LA OBTENCIÓN DEL TÍTULO DE:**

## **INGENIERO EN SISTEMAS COMPUTACIONALES, MENCIÓN APLICACIÓN WEB Y MULTIMEDIA**

**TEMA:**

**SISTEMA MEDICIÓN DE TEMPERATURA CON MONITOREO INALÁMBRICO PARA CUARTO DE SERVIDORES - CASO: GRÁFICOS NACIONALES -**

> **AUTOR: EVERALDO ANTONIO LARA SOSA**

> > **2018**

**GUAYAQUIL – ECUADOR**

#### **AGRADECIMIENTO**

En primer lugar y ante todo siempre estaré agradecido con Dios, ya que me da la vida, la fuerza y el aliento a seguir adelante en todos los proyectos tanto personales como en mi vida profesional dentro de mis labores, que a pesar de todos los obstáculos con su fuerza he sobrellevado todo, y esta culminación, permitiéndome tener esta linda experiencia dentro de la universidad convirtiéndome en un profesional es un motivo más para salir y seguir adelante ante todo y contra todo; gracias a mi familia, mis queridas hijas e hijo que son un motivo más de empuje a querer ser un ejemplo para ustedes, esperando ser lo mejor y que me superen.

Finalmente, agradezco a quien lee este articulo ya que con eso me permiten dar a conocer mis experiencias, investigaciones y conocimientos, incurrir dentro de su repertorio de información mental.

Muchas gracias a todos ustedes y deseándoles todas las bendiciones.

#### **DEDICATORIA**

Dedico el presente artículo académico a Dios, a Santo Tomás de Aquino, patrono de los estudiantes y a la Virgen María, quienes inspiraron mi espíritu para la conclusión de mi trabajo investigativo. A mis padres, Galo Lara Ibarra e Hilda Sosa Hurtado, quienes me dieron vida, la educación en mi etapa juvenil y me enseñaron buenos valores, apoyo y consejos. A mis hijos, Juliana Lara Soriano, Jordán, Ninoska y Deyanira. A mis compañeros de estudio, a mis maestros y amigos, quienes sin su ayuda nunca hubiera podido culminar mi carrera universitaria. A todos ellos se los agradezco desde el fondo de mi alma. Para todos ellos hago esta dedicatoria.

También dedico esta tesis a todos aquellos que no creyeron en mí, a aquellos que esperaban mi fracaso en cada paso que daba hacia la culminación de mis estudios, a aquellos que nunca esperaban que lograra terminar la carrera, a todos aquellos que aposaban a que me rendiría a medio camino, a todos los que supusieron que no lo lograría, a todos ellos les dedico esta tesis. La responsabilidad de este trabajo de investigación, con sus resultados y conclusiones, pertenece exclusivamente al autor.

> ……………………………………………………….. Everaldo Antonio Lara Sosa

# **SISTEMA MEDICIÓN DE TEMPERATURA CON MONITOREO INALÁMBRICO PARA CUARTO DE SERVIDORES CASO: GRÁFICOS NACIONALES.**

# **Everaldo Antonio Lara Sosa Universidad Tecnológica Empresarial de Guayaquil [laraeve19@gmail.com](mailto:laraeve19@gmail.com)**

## **RESUMEN**

La "Era Digital", época de procesadores para contener, procesar, distribuir y gestionar información, revolucionó los grandes cuartos con computadores y se redujeron a pequeños centros de cómputos. Las temperaturas imprecisas para los "centros de servidores", cuyas memorias manejan información como nóminas, ventas de publicidad, programas, estudios, proyecciones, correos y más, se convirtieron en obstáculos para la producción de las empresas.

GRÁFICOS NACIONALES, lugar del estudio, almacena en el **Centro de Servidores** datos que deben perdurar y su funcionalidad depende de la infraestructura de la red, el soporte informático y la temperatura idónea, siendo este el problema. Los rangos oscilaban entre 17 y 23°C, el máximo llegaba a 26°C, pero los servidores, ups, *switches* y rack presentaban variaciones y sobrecargas hasta apagarse, causando caos y retrasos de la producción; es decir, afectaba el trabajo de las áreas como Producción, Publicidad, Ventas y Redacción.

Esto se solucionó con el esquema presentado, integrado por un sensor y por módulos de tarjetas electrónicas que miden correctamente el enfriamiento y dan las alarmas correspondientes a los departamentos que solucionarían la problemática.

**Palabras claves:** temperatura, alarma y monitoreo.

# **INTRODUCCIÓN**

 La perspectiva de aplicación de este proyecto está relacionada con el marco de ayuda al proceso del sistema de medición de temperaturas del cuarto de servidores de la empresa Gráficos Nacionales. El objetivo de esta medición busca contribuir con la solución y evitar pérdidas de horas trabajo y retrasos en los ingresos de información al aportar con un indicador para el control de temperatura, monitoreando posibles colapsos en el sistema al presentarse un fallo por mal funcionamiento de los equipos por variaciones de temperatura del cuarto de servidores. El cual, efectúa almacenamiento de información digital, distribución y gestión de procesos; promoviendo y difundiendo la exploración escrita y online (toda la base de datos de la compañía). Es por ello que se presenta el siguiente articulo académico, del cual nace la pregunta, **¿Es posible realizar un esquema de mejora para el monitoreo del cuarto de servidores?** En el documento se realizará un estudio detallado de distribución de temperatura, instalación de diferentes alarmas, un modelo esquemático para una posible instalación con un monitoreo de forma inalámbrica y un sistema de respaldo para la viabilidad del estudio.

# **1. MARCO TEÓRICO**

#### **1.1. Antecedentes**

 El trabajo investigativo considerando la problemática presentada en este estudio académico, se inicia a partir de un proyecto de tesis realizado en Guayaquil en la Facultad de Ingeniería en Electricidad y Computación (FIEC), Escuela Superior Politécnica del Litoral, ESPOL, (Pichardo & Valeriano, 2016) que hace alusión a un sistema antirrobo y de enfriamiento de los equipos; este documento aportó científicamente al presente trabajo. Dándome la pauta para la utilización de los materiales a emplear, realizando un diagrama de flujo para monitorear la temperatura del cuarto de servidores en la compañía Gráficos Nacionales de forma inalámbrica, del cual presenta la problemática de sobrecalentamiento de los equipos computacionales dando retrasos a la producción; materiales como el sensor DHT11, Arduino, etc.; equipos los cuales detallaré durante el transcurso del presente artículo.

 La tesis mencionada ofrece muestras positivas de la viabilidad del proyecto actual y lo factible como solucionador del problema relacionado al sistema de enfriamiento y todos los procesos de Gráficos Nacionales.

### **1.2. Historial de la temática**

 El sistema diseñado solucionará a bajo costo la implementación del proyecto ante los efectos negativos ocasionados en los ordenadores, *switches y ups* por un fortuito vaivén de la temperatura, convenido por un problema en el acondicionador de aire. El cuarto de servidores de Gráficos Nacionales, empresa dedicada a la elaboración de información y entretenimiento para el público ecuatoriano, cuenta con las siguientes dimensiones: 6.10 m. de largo por 5.15 m. de ancho por una altura es de 2,25 m., como se muestra a continuación.

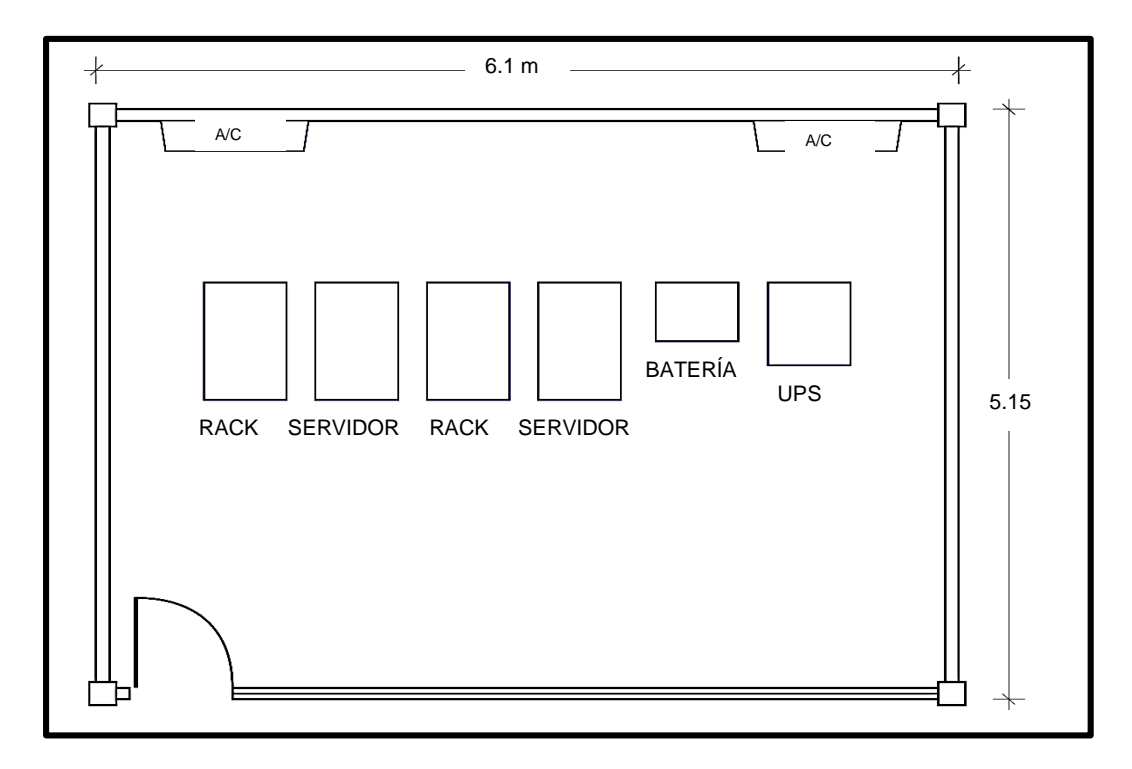

**Figura 1. Vista superior. Dimensiones del Cuarto de Servidores de Gráficos Nacionales.**

**Fuente: Autor.**

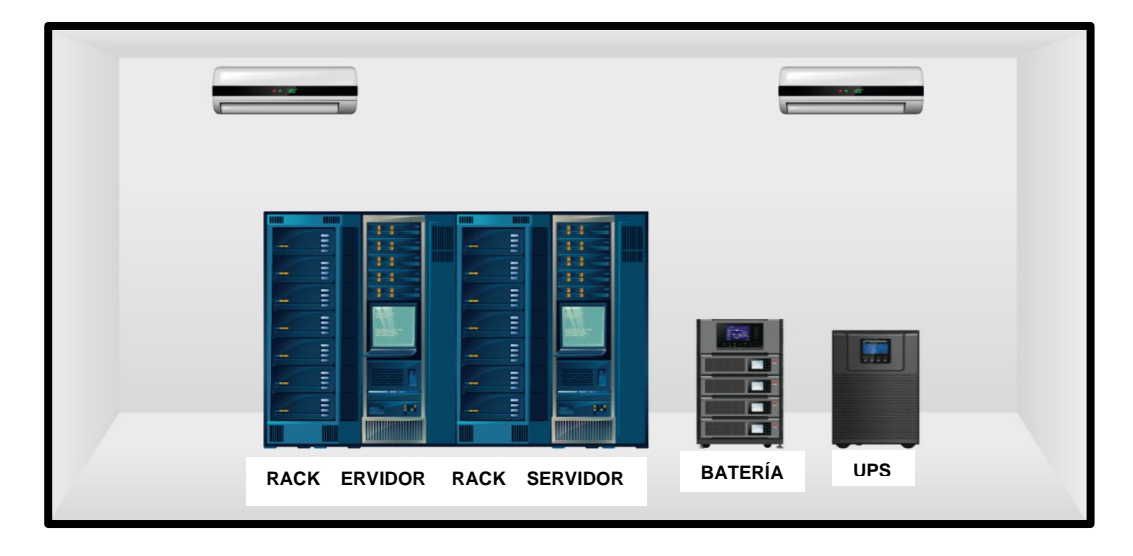

**Figura 2. Vista frontal. Cuarto de Servidores de Gráficos Nacionales.**

**Fuente: Autor.**

 El cuarto o centro de servidores lo conforman diversas computadoras y un delicado equipo de enfriamiento que ocasionalmente presentan variaciones e inestabilidades, tales como tensión baja o alta, e incluso fallas, ruido eléctrico, variaciones de frecuencia y más, causando averías en los equipos sensibles de computación (HiperShops, 2015).

 El primer paso hacia una solución para las intermitencias constituiría el estudio del modelo esquemático y de los avances tecnológicos actuales que son innumerables, luego se implementará un sistema que permita mantener un monitoreo durante las 24 horas de los 7 días de la semana, en los 365 días del año. Durante la elaboración del sistema inalámbrico para el control de temperatura, se revisaron los conceptos básicos de la temperatura a considerar en los Cuartos de Servidores de otras empresas, tales como los de *IBM, Apple, Amazon, Ativas, Equinox, Microsoft, Ebay, Google* (IBM, 2016).

 Se debe crear un bloque esquemático cuando se ha conseguido toda la información correcta, donde se detallará la fluidez de los elementos eléctricos y la manera cómo se transmiten datos a los aparatos que la receptarán (GénesisData, 2016).

#### **1.3 Condiciones y aspectos ligados a la temperatura**

 La fluctuación del rango inmejorable de temperatura para los servidores varía entre los 17 y los 23°C. Se evitarán cambios o variaciones muy bruscos en el ambiente si se controla el ambiente, ya que podrían interferir con la ejecución de los procesos y dañarían los componentes del *[software](https://es.wikipedia.org/wiki/Software)* y *[hardware](https://es.wikipedia.org/wiki/Hardware)* (Forcehosting, www.forcehosting.cl, 2016).

Se presenta el siguiente modelo esquemático para aplicarlo en el cuarto de servidores, indicando el proceso, el equipo a ocupar, Se presenta el siguiente modelo esquemático para aplicarlo en el cuarto de servidores, indicando el proceso, el equipo a ocupar, y el funcionamiento de cada uno. y el funcionamiento de cada uno.

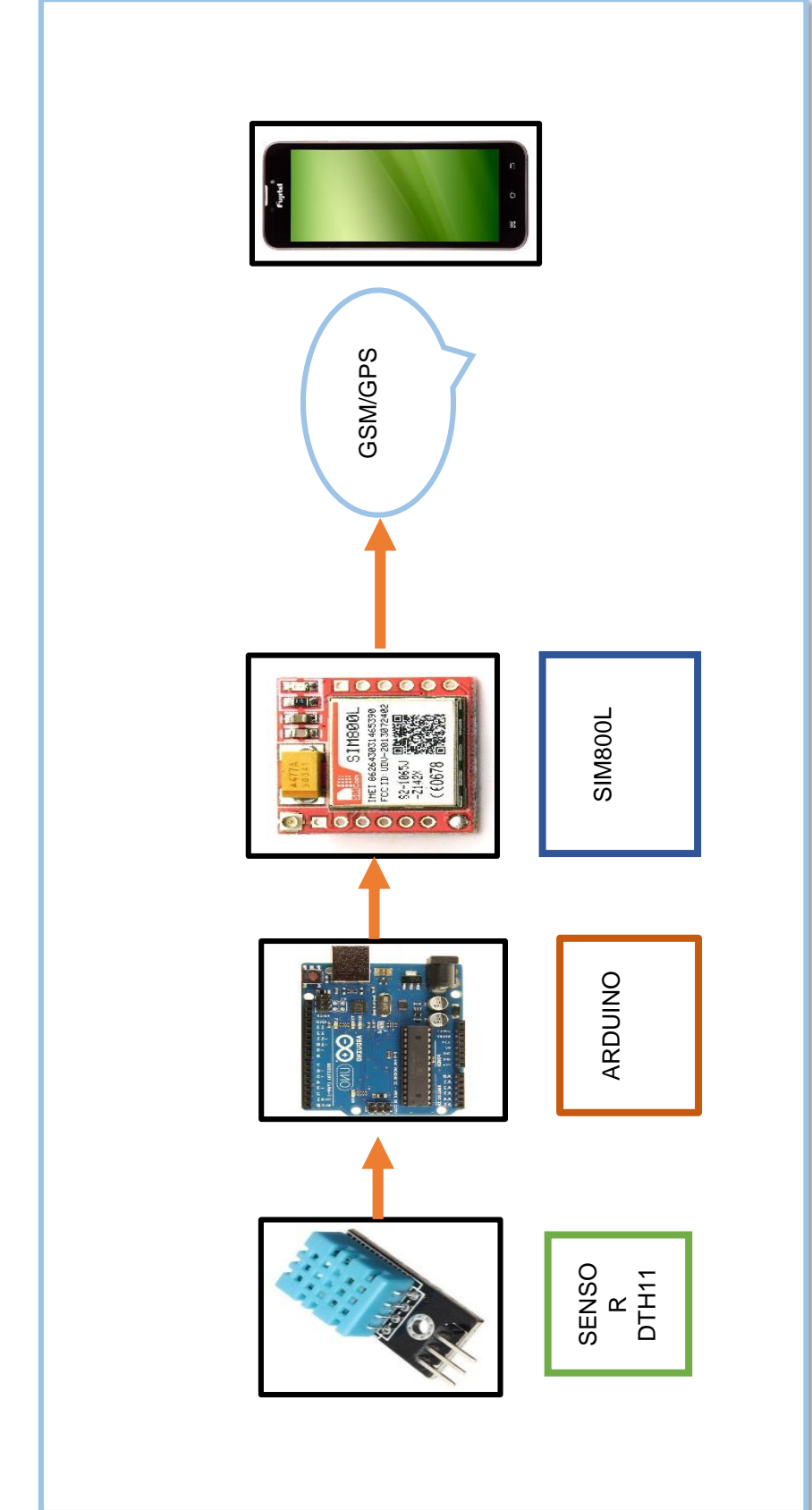

Fuente: Autor. **Fuente: Autor.**

**Figura 3. Flujo del proceso.**

Figura 3. Flujo del proceso.

# **1.4 Condiciones de temperatura que deberá cumplir el cuarto de servidores para un óptimo desempeño:**

- 1.- El *hardware* opera con temperaturas bajas, entre 10 y 18°C; no se recomienda exceder el rango máximo al equipamiento.
- 2.- Es una variable que el *hardware* trabaje a temperaturas inferiores a 18°C, eso sería lo mejor; la inversión tendría una dimensión elevada, con costo alto.
- 3.- Al existir temperaturas altas, el equipo funcionara de igual manera; pero la vida útil del equipo se reducirá debido al incremento de temperatura no apropiada (al sumarse, las condiciones del equipo con estos factores ocasionarían un sobrecalentamiento en los dispositivos).
- 4.- Los equipos *Datacenter* demandan mayor refrigeración; de lo contrario nada funcionaría; así, si el aire está caliente no serviría de nada; resultando indispensable atender la circulación del aire o su renovación en los extractores de estos centros de servidores (GMV, 2014).
- 5.- Aislar el centro de computadores y programas para que no sean perjudicados por múltiples causas como: - La disminución o el aumento del aire acondicionado o calefacción. - La alteración por la cantidad de personas que circundan el lugar, aumentando el sopor del ambiente. (Forcehosting, http://www.forcehosting.cl, 2014).

### **1.4.1 Proceso**

 Los sensores DHT11 miden la temperatura del ambiente y envían, durante las 24 horas de su funcionamiento, la información a la tarjeta Arduino, plataforma de prototipo electrónica con código abierto (*open-source*), basada en *hardware y software* flexibles y fáciles de usar (Rduinostar.com, 2015). Desde la tarjeta Arduino se enviará la alarma correspondiente del valor fuera de rango de la temperatura hacia el módulo SIM800L.

 El software Arduino tiene lenguaje expandido por librerías (Arduino.cl, 2014) que gestionará la información de la tarjeta que proporcionará la programación del sensor de temperatura; por tanto, los datos llegarán a través de la tarjeta *Raspberry Pi* que transmitirá la sencilla programación de los emails enviados a través de Gmail; esto acondicionará los parámetros y rangos de valores bajo y alto de temperatura, así como datos estadísticos, en una base de datos Msql, y contendrá los datos del ambiente y del cuarto de servidor. (VICHAUNTER, 2016). La mayoría de estos instrumentos electrónicos y digitales son de bajo costo para la empresa que los utilice.

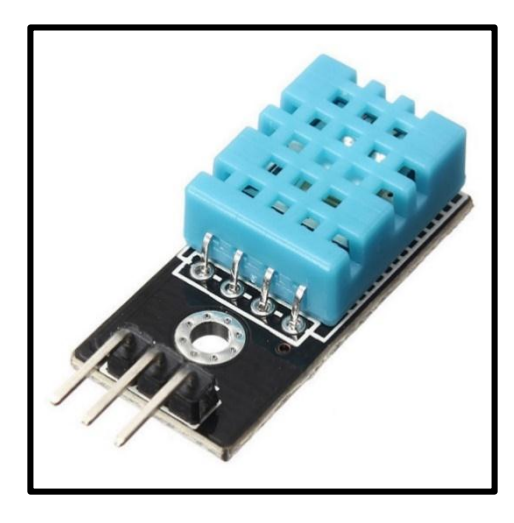

**Figura 4. Sensor de temperatura y humedad.**

**Fuente:** (Panamahitek, 2018)

#### **1.4.2 Característica y utilidad del sensor DHT11**

 Este artefacto digital mide la temperatura y humedad del aire circundante, utiliza un sensor capacitivo y un termistor; mediante una señal envía datos al pin de datos (no hay pines de entrada analógica). Es simple el uso de esta tarjeta, pero la recolección de datos requiere sincronización y precisión. El inconveniente en este proceso es que los datos nuevos se observan en intervalos pequeños de dos segundos cada uno; por tanto, las lecturas del sistema de enfriamiento fluctuarán en ese tiempo (Booleanbite, 2015).

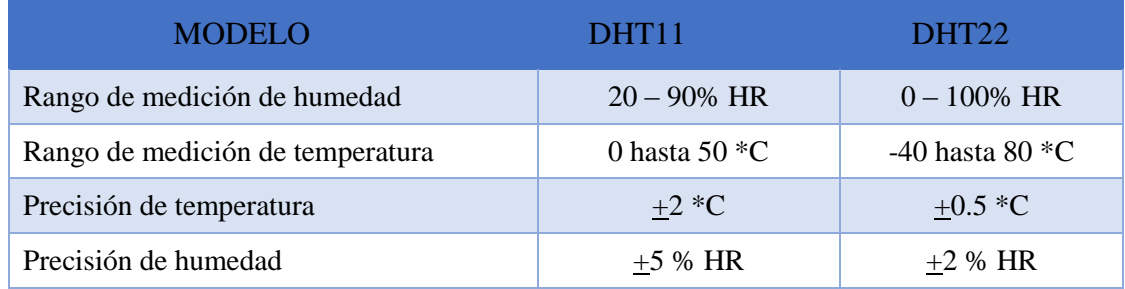

#### **Figura 5. Rango de medición del sensor.**

**Fuente:** (Panamahitek, 2018)

## **1.4.3 Estructura de conexión del sensor DHT11**

 El prototipo propuesto para solucionar la problemática de Gráficos Nacionales consta de un sensor DHT11 que presenta cuatro entradas, en la **Figura 6** que está a continuación se puede visualizar cómo se conectan. El primer pin de la izquierda se conecta a la fuente de alimentación 3 -5V; el segundo pin se une al pin de entrada de datos y luego al pin digital de la tarjeta Arduino; por último, el cuarto (último) pin se dirige a tierra (Rduinostar, 2014).

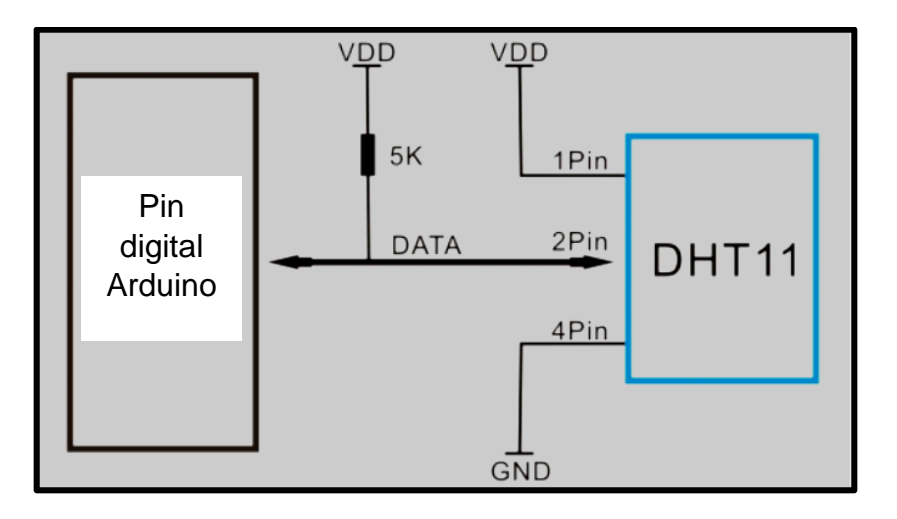

**Figura 6. Conexión de sensor DHT11.**

**Fuente:** (Rduinostar.com, 2015)

#### **1.4.4 Tarjeta Arduino Uno R3**

Esta tarjeta es pertinente para el sistema presentado en este artículo académico. Sentó sus bases en el microcontrolador ATMEGA328P de 14 pines de entrada/salida (de los cuales seis pueden usarse como salida PWM), además tiene 6 pines analógicos, un cristal de 16 Mhz, una conexión USB, *jack* de alimentación, conector ISP y un botón de *reset.* Capaz de controlar un microcontrolador, porque se la puede conectar a una PC con un cable USB o un convertidor de corriente AC-DC estándar para iniciar. Si el microcontrolador afecta el ATMEGA328P, solo se debe cambiar el chip y seguir usando la placa, es decir, bajo costo para Gráficos Nacionales. (Panamahitek, 2017). Se la aprecia a continuación en la **Figura 7**. Esta tarjeta es parte del equipo que transformará las variaciones de temperatura del cuarto de enfriamiento en mensajes escritos.

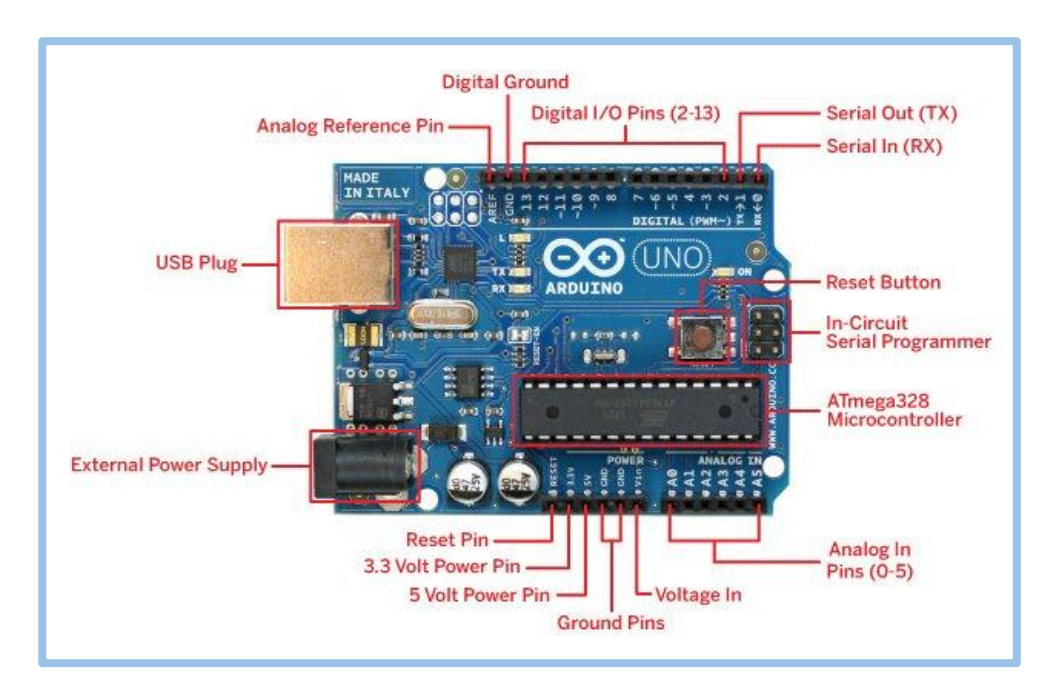

**Figura 7. Tarjeta Arduino.**

**Fuente:** (Arduino A. , 2016)

 Esta es la versión más nueva de la tarjeta Arduino basada en el ATMEGA328P, que contiene las características de la versión anterior (Arduino *Duemilanove*), pero se ha sustituido el puente USB-UART (FT232RL) por un microcontrolador ATMEGA16U2, esto permite tasas de transferencia más elevadas, logrando que la información requerida llegue a tiempo para tomar las acciones correctas y evitar que la empresa pierda la información en sus distintos departamentos. Cabe destacar que el Arduino se muestra como un teclado, *mouse, joystick* o cualquier otro dispositivo USB, mediante la carga de un programa especial en este chip. La tarjeta Arduino Uno R3 se convirtió, desde su lanzamiento hace unos años, en el diseño de referencia para muchas otras tarjetas, incluso con otras más avanzadas (Gráficos, GRANASA, 2018).

### **1.4.5 Características de Arduino Uno R3 original:**

La tarjeta presenta múltiples características que coadyuvan a la realización final de este artículo.

- Basado en el microcontrolador ATMEGA328.
- Rango de alimentación recomendado: 7 a 12 volts.
- Rango de alimentación absoluto: 6 a 20 volts.
- 14 entradas/salidas digitales
- 6 canales de PWM
- 6 entradas analógicas
- Corriente máxima de salida en pines de IO: 20 mA
- Corriente de salida en el pin de 3.3 volts: 50 mA
- 32 KB de memoria Flash para programas
- 2 KB de memoria RAM
- 1 KB de EEPROM
- Frecuencia de reloj de 16 Mhz
- Led multipropósito en pin 13

### **1.4.6 Módulo GSM SIM800L.**

 Las conexiones de datos con el módulo GSM SIM800L se realizó mediante la UART. Se conectó el TX (transmisor en línea) de Arduino al RX (receptor de datos en línea) del SIM800L y el RX del Arduino al TX del SIM800L (cruzadas). Se respetaron los niveles de entrada del SIM800L, 2.8 volts. Primero se usó un simple divisor resistivo en el lado TX del Arduino o un adaptador de niveles lógicos; lo correcto fue agregar un divisor resistivo formado por dos resistencias de 330 ohms. Se debe destacar nuestro convertidor de niveles para la comunicación en dirección al SIM800L, ya que los 5 volts de salida del Arduino pueden dañar el SIM800L. Alternativamente a la fuente de alimentación se utilizará una batería de polímero de litio para alimentar el SIM800L. **Ver figura 8**.

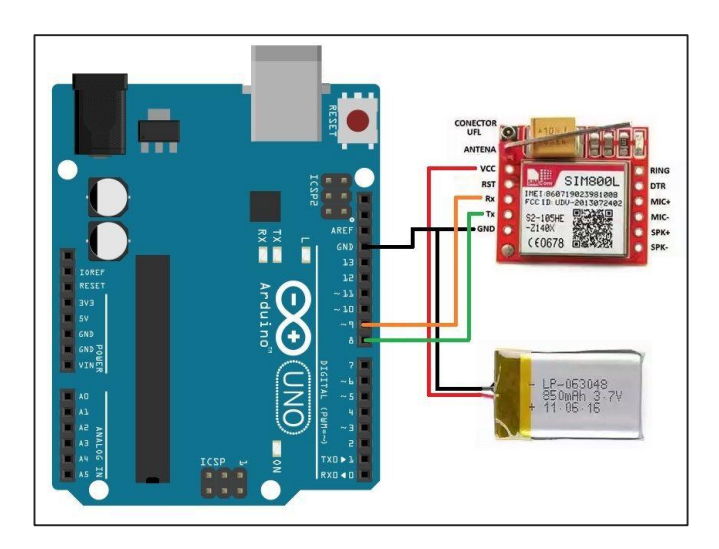

**Figura 8. Tarjeta SIM800L. Sistema de diagrama para envía mensaje al celular.**

**Fuente:** (Geefactory, 2018)

# **2. METODOLOGÍA**

### **2.1 MÉTODOS APLICADOS**

 El modelo de investigación empleado en el presente artículo académico fue **observacional**, puesto que es el método aplicado para identificar la problemática que existía en Gráficos Nacionales, causante del caos en la producción de información, originado por las variaciones de temperatura en el Cuarto de Servidores. El periodo de observación tuvo dos etapas:

- 1) De 08h00 a 15h00, esta es la primera jornada de trabajo que tiene el medio de comunicación, horas de mayor flujo de trabajo y fluctuaciones de temperatura.
- 2) El siguiente periodo de observación se dio de 15h00 a 23h00, hasta el cumplimiento de procesos e impresión del medio digital; también se utilizó a**nálisis y síntesis,** del cual me ayudó a llegar a la causa – efecto del problema. Se identificó cada parte del objeto de estudio, en nuestro caso era el Cuarto de Servidores; y se consideraron los objetos para elaborar un prototipo, luego se estudiaron para encontrar dónde iniciaban las variaciones y la inexistencia de alerta para los departamentos que debían solucionar el desfase de temperatura.

 Este método ayudó a hallar la solución a la problemática; finalmente, se utilizó el método e**xperimental,** este método permitió realizar las respectivas pruebas de funcionamiento.

 En resumen, con la creación del nuevo prototipo se corregirá el anterior proceso; el cual está integrado por un dispositivo que consta de un sensor y tarjetas electrónicas, ensambladas para crear la solución definitiva de la variación de temperaturas del Cuarto de Servidores.

## **2.2 IMPLEMENTACIÓN Y DESARROLLO**

 El problema de Gráficos Nacionales se basaba en una variable que consistía en la falta de informes oportunos de parte del sistema de medición de temperatura; el caos que presentaba cada vez incluía el dejar de funcionar por tiempos cortos o largos.

La solución que se presentó contiene cuatro aspectos:

- **1.** Tiene un sensor que recoge las fluctuaciones de temperatura que presenta el sistema de enfriamiento del Cuarto de Servidores; la función del sensor consiste en monitorear la temperatura.
- **2.** Este proceso contiene una tarjeta Arduino que transforma en información lo que el sensor capta, esto se halla en la **Figura 7**.
- **3.** Es más complejo y lo integra otra tarjeta que convierte esas fluctuaciones en mediciones numéricas y las lleva a través de un puerto microcontrolador a un visualizador o pantalla (DM). **(Figura 14. Pantallas de monitoreo.)**
- **4.** Lo cumple otra tarjeta encargada de distribuir esas series numéricas transformadas en diversos formatos inalámbricamente en información a los técnicos encargados del sistema de enfriamiento, al propio departamento de Sistemas (de los computadores que son afectados por alguna variación de este proceso) y por último informa a técnicos de acondicionadores.

Todos o cualquiera de ellos reciben los datos de los errores presentados en segundos en sus correos electrónicos, en celular con mensajes de textos e incluso utiliza el wifi de la empresa para transmitir el inconveniente.

 En la **Figura 10** se observa el lenguaje de programación Arduino es C++, que permite ingresar datos que delimitarán los márgenes de temperaturas que requiere el Cuarto de Servidores y ordenará el sinnúmero de alarmas a los departamentos que solucionarán las variaciones de temperaturas.

### **Características del C++:**

- Está asociado al sistema operativo UNIX.
- Lenguaje de alto nivel: con caracteres, números, bits y direcciones de memoria.
- Tiene portabilidad: puede ser ejecutado en diferentes plataformas y/o sistemas operativos.
- Se utiliza para la programación de sistemas: construcción de intérpretes, compiladores, editores de texto, etc. (Arduino A. , 2016)

#### **Programación aplicada:**

 **Paso 1.-** En la primera parte función convierte el dato a una lectura de temperatura; luego se guarda en el registro indicado; más abajo se describe que la función escrita contiene la operación numérica para transformar un valor numérico a un valor de temperatura en Farenheit; posteriormente aparece una función que encapsula la operación numérica para transformar un valor numérico a un valor de temperatura en Celsius. En resumen, el microcontrolador recibe los datos del sensor mediante uno de sus pines digitales.

```
//boolean S = Scale. True == Farenheit; False == Celcius
float DHT::readTemperature(bool S) {
 float f;
if (read()) \{ switch (_type) {
   case DHT11:
   f = data[2];
   if(S)f = \text{convertCtoF}(f);
    return f;
```
**Figura 10. Código de programación C++: Paso 1.**

**Fuente: Autor**

**Paso 2.-** La programación continúa detallando la función *switch* que sirve para escoger un proceso

de acuerdo al valor que se le ingresa en este caso se escribe. Sigue el proceso y al llegar a la parte

de los datos la programación realiza la lectura continua de estos.

```
float DHT::readHumidity(void) {
  float f;
 if (read()) {
   switch (_type) {
   case DHT11:
    f = data[0]; return f;
   case DHT22:
   case DHT21:
    f = data[0];
    f^* = 256;
    f \leftarrow \text{data}[1];f = 10;
     return f;
    }
  }
  return NAN;
```
**Figura 11. Código de programación C++: Paso 2.**

**Fuente: Autor**

Este lenguaje realiza un escalamiento del valor leído para ser presentado en Farenheit o Celcius.

 **Paso 3.-** En esta tercera parte aparece una función que representa esta parte de la programación asigna el pin que usará para enviar datos, la unidad de temperatura y el último valor que recibe es un contador.

 La programación en este paso sucede cuando en todo este sector se realiza la comprobación del funcionamiento del sensor y asigna al pin como entrada y manda un alto. En esta parte se procesa un escalamiento para poner el dato en Farenheit o Celcius; utiliza una descifración booleana, es decir, verdadero para Farenheit y falso para Celcius.

```
#include "DHT.h"
DHT::DHT(uint8_t pin, uint8_t type, uint8_t count) {
\_pin = pin;type = type;
 _count = count;first reading = true;}
void DHT::begin(void) {
 // set up the pins!
  pinMode(_pin, INPUT);
  digitalWrite(_pin, HIGH);
 lastreadtime = 0;}
```
#### **Figura 12. Código de programación C++: Paso 3.**

#### **Fuente: Autor**

Toda esta programación es porque debe leer dos tipos de datos brindados por el sensor –

humedad y temperatura- para una buena lectura se intercalan.

**Paso 4.-** En este paso la función *switch* sirve para escoger el proceso de acuerdo al valor que

se le ingresa, en este caso el diálogo que aparece refiere al tipo de temperatura Farenheit y

Celcius. Una vez que se obtiene la información, brindada por el sensor y en forma escalada, se la

envía a la aplicación Android usando tecnología inalámbrica.

//boolean  $S =$  Scale. True = Farenheit; False = Celcius float DHT::readTemperature(bool S) { float f; if (read()) { switch (\_type) { case DHT11:  $f = data[2]$ ;  $if(S)$  $f =$ convertCtoF(f)

#### **Figura 13. Código de programación C++: Paso 4.**

#### **Fuente: Autor**

 Después de que la programación de la librería C++ haya registrado las variaciones del aire frío en el Cuarto de Servidores, se presenta el resultado del proceso que contiene información para que las distintas tarjetas emitan las variaciones de temperatura. Esto se puede apreciar en el mensaje dirigido a la sección de Administración de Sistemas y en las siguientes pantallas se visualiza el mensaje emitido a la Redacción de Sistemas.

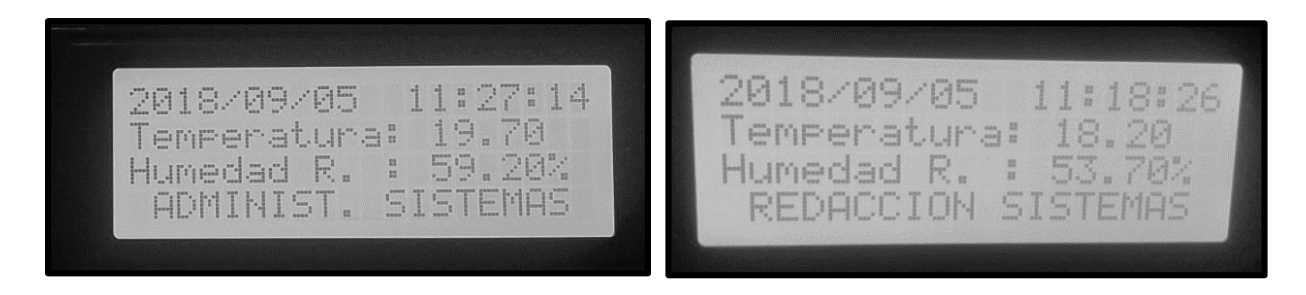

**Figura 14. Pantallas de monitoreo.**

**Fuente:** (Gráficos, GRANASA, 2018)

 La **Figura 14** presenta los valores de temperatura que los computadores receptan, esta información precisa es generada por el esquema creado.

 Muestran datos sobre fecha, hora, temperatura en centígrados, la humedad relativa y sensación térmica.

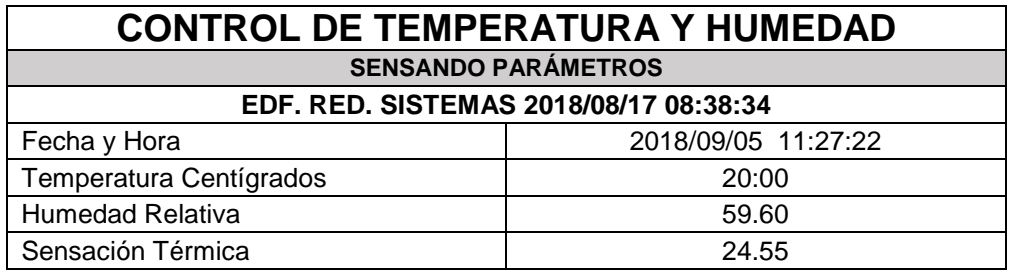

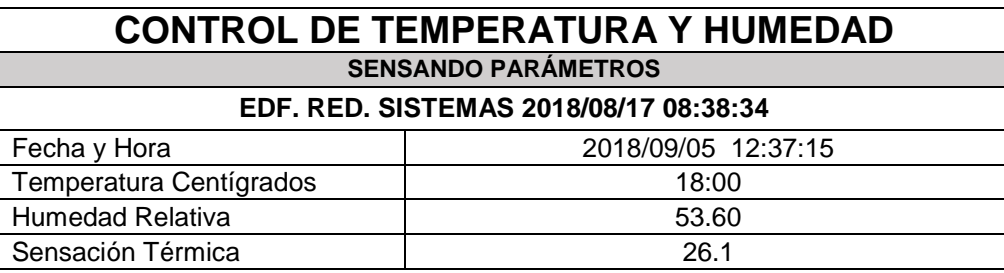

#### **Figura 15. Pantallas convertidoras de novedades.**

**Fuente:** (Gráficos, GRANASA, 2018)

 En la **Figura 15** se puede observar el sensor DHT11 que muestra las fluctuaciones de temperatura que presenta el sistema de enfriamiento del Cuarto de Servidores; la función del sensor consiste en monitorear la temperatura dentro del Cuarto de Computadores de Gráficos Nacionales, cumpliendo con parte del proceso presentado en este estudio.

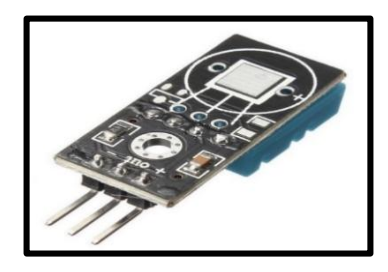

**Figura 16. Parte posterior del Sensor DHT11, aplicado en la empresa nombrada**

**Fuente:** (Panamahitek, 2018)

Todos los sensores presentados forman parte del flujo o proceso presentado para solucionar la

problemática de Gráficos Nacionales.

## **3. CONCLUSIONES**

 Una vez realizado los análisis, el proceso investigativo y las pruebas de funcionamiento del sistema, se concluye lo siguiente:

- **1)** El sistema de monitoreo inalámbrico para medir la temperatura del cuarto de servidores funciono de manera correcta, con esto se aportó para que el equipo técnico encargado pueda tener un mejor control del cuarto las 24 horas al día, los 7 días a la semana.
- **2)** Se alcanzó con éxito el cumplimiento de medición con un 100 % de efectividad.
- **3)** Se diseñó un modelo esquemático del sistema.
- **4)** Se solucionó el problema de apagado de los equipos manteniendo el correcto nivel de temperatura del cuarto de servidores y con ello se colaboró con la compañía disminuyendo las perdidas en horas de trabajo evitando el atraso de envío de información por parte de los diferentes departamentos al departamento de producción.
- **5)** Se logró que la temperatura en el cuarto de servidores sea prácticamente uniforme.
- **6)** El sistema contará con un respaldo de una UPS para evitar la interrupción del fluido eléctrico.

# **4. BIBLIOGRAFÍA**

- Aprendiendo Arduino. (2 de junio de 2018). (Arduino, Productor) Recuperado el 8 de octubre de 2018, de https://aprendiendoarduino.wordpress.com/2017/01/23/programacion-arduino-5/: https://aprendiendoarduino.wordpress.com
- Arduino, A. (27 de junio de 2016).
- https://aprendiendoarduino.wordpress.com/2016/06/27/arduino-uno-a-fondo-mapa-de-pines-2/. (Aprendiendo Arduino) Recuperado el 30 de octubre de 2018, de https://aprendiendoarduino.wordpress.com: https://aprendiendoarduino.wordpress.com
- Arduino.cl. (2014). http://www.arduino.cl. Recuperado el 10 de julio de 2018, de ¿Qué es arduino?: http://arduino.cl/que-es-arduino/
- Booleanbite. (19 de octubre de 2015). https://booleanbite.com. Recuperado el 3 de julio de 2018, de El Internet de las cosas III: Monitor de Temperatura: https://booleanbite.com/web/elinternet-de-las-cosas-iii-monitor-de-temperatura/
- Corarefrigeracion. (2016). http://www.corarefrigeracion.com. Recuperado el 5 de julio de 2018, de Cuartos fríos: http://www.corarefrigeracion.com/productos-cuartos-frios.html
- Definicionabc.com. (2018). Definicionabc.com. Obtenido de https://www.definicionabc.com/general/tarjeta.php
- ElConfidencial. (28 de agosto de 2014). https://www.elconfidencial.com/tecnologia/2013-11- 22/dos-millones-de-razones-para-saber-que-es-exactamente-raspberry-pi\_56003/. (E. Confidencial, Editor) Recuperado el 9 de noviembre de 2018, de www.elconfidencial.com: https://www.elconfidencial.com
- ElectroniLAB. (octubre de 2018). https://electronilab.co/tienda/sensor-de-temperatura-yhumedad-dht11/. (ElectroniLAB, Productor) Recuperado el 30 de octubre de 2018, de ElectroniLAB: https://electronilab.co
- Forcehosting. (2014). http://www.forcehosting.cl. (¿. e. servidores?, Ed.) Recuperado el 15 de julio de 2018, de https://www.forcehosting.cl/servidores-vps/temperatura-adecuada-paraservidores
- Forcehosting. (2016). www.forcehosting.cl. Recuperado el 15 de julio de 2018, de ¿Cuál es la temperatura adecuada para los servidores?: https://www.forcehosting.cl/servidoresvps/temperatura-adecuada-para-servidores
- Geefactory. (15 de julio de 2018). Enviar SMS con Arduino y módulo GSM SIM800L. Recuperado el 20 de agosto de 2018, de https://www.geekfactory.mx: https://www.geekfactory.mx/tutoriales/ tutoriales-arduino/enviar-sms-con-arduino-ysim800l/
- GénesisData. (2016). http://picatme.com. Recuperado el 1 de septiembre de 2018, de Temperatura de Operación Correcta del Datacenter: http://picatme.com/pruebasander/genesis/genesisdata/blog/articulo1.php
- GMV, B. (2014). https://www.gmv.com. Recuperado el 1 de septiembre de 2018, de Enfriando los servidores...: https://www.gmv.com/blog\_gmv/language/es/enfriando-servidores/
- Gráficos, N. (15 de julio de 2018). GRANASA. Recuperado el 20 de agosto de 2018, de https://graficosnacionales.com: https://graficosnacionales.com
- Hostname.cl. (18 de noviembre de 2013). https://www.hostname.cl/blo. Obtenido de https://www.hostname.cl/blog/clasificacion-de-data-center
- IBM. (2016). Personalice y suministre servidores dedicados en IBM Cloud. Recuperado el 31 de agosto de 2018, de https://www.ibm.com: https://www.ibm.com/cloudcomputing/bluemix/es?S\_PKG=&cm\_mmc=Search\_Google-\_-Cloud\_Cloud+Platform-
- Lara Sosa Everaldo Antonio. (s.f.). Dimensiones de cuarto de servidor. Estudio científico. UTEG, Guayaquil.
- PACIO, G. (8 de agosto de 2014). http://www.datacentershoy.com. Recuperado el 31 de agosto de 2018, de Cálculo de costo de las interrupciones: http://www.datacentershoy.com/2014/08/calculo-del-costo-de-las-interrupciones.html
- Panamahitek. (2017). http://www.panamahitek.com. Recuperado el 20 de agosto de 2018, de DHT22: Sensor de humedad/temperatura de precisión para Arduino: http://panamahitek.com/dht22-sensor-de-humedadtemperatura-de-precision-para-arduino/
- Panamahitek. (7 de abril de 2018). http://panamahitek.com/dht22-sensor-de-humedadtemperaturade-precision-para-arduino/. (PanamaHitek, Editor) Recuperado el 30 de octubre de 2018, de DHT22: Sensor de humedad/temperatura de precisión para Arduino: http://panamahitek.com
- Pichardo, H. S., & Valeriano, I. A. (2016). "Sistema de antirroblo y control de temperatura de equipos de cómputo para los laboratorios y centro de datos de la FIEC. Guayaquil, Guayas, Ecuador.
- Rduinostar. (12 de diciembre de 2014). http://rduinostar.com. Recuperado el 28 de julio de 2018, de Sensor de temperatura y humedad DHT11: http://rduinostar.com/documentacion /datasheets/dht11-overview/
- Rduinostar.com. (2015). http://rduinostar.com. Recuperado el 25 de agosto de 2018, de Sensor de temperatura y humedad DHT11: http://rduinostar.com/documentacion/datasheets/dht11 overview/
- Valencia, U. P. (8 de noviembre de 2013). http://histinf.blogs.upv.es/2013/12/18/raspberry-pi/. (M. Informática, Editor) Recuperado el 30 de octubre de 2018, de Blog Historia de la Informática: http://histinf.blogs.upv.es
- VICHAUNTER. (2 de mayo de 2016). https://www.vichaunter.org. Recuperado el 25 de julio de 2018, de ¿Cómo enviar correos por gmail con Raspberry PI?: https://www.vichaunter.org/como-se-hace/enviar-correos-gmail-raspberry-pi
- Xataka. (3' de octubre de 2018). https://www.xataka.com. Recuperado el 4 de diciembre de 2018, de https://www.xataka.com/makers/cero-maker-todo-necesario-para-empezar-raspberrypi: https://www.xataka.com/makers/cero-maker-todo-necesario-para-empezar-raspberrypi